/storage/emulated/0/Android/data/com.jsoftware.j.android/files/bin/profilex.ijs

# **Guides/JAndroid**

#### < Guides

#### **Contents**

**Install and Upgrade** 

**JKeyboard** 

**SystemFolders** 

File permission

**Location of Shared Libraries** 

**Startup Files** 

**Jconsole** 

**Async Mode** 

**Force Update** 

Limitation

**Known issues** 

### **Install and Upgrade**

Before installation, enable *Unknown Sources* if not yet done.

To access the *Unknown Sources* setting directly, press the menu icon or button from the Home screen and tap *Settings*. Select *Security* (Android OS 4.0+) or *Applications* (Android OS 3.0 and earlier).

You may need to scroll down to see the *Unknown Sources* setting.

Open a web browser to download and install jandroid.apk (http://www.jsoftware.com/download/j901/install/jandroid.apk) on your Android device. A blue J icon labeled jandroid will appear in launcher screen if installed successfully. The first run will take about 1 minute to decompress files. After installation process has completed, tap on **Back Button** to finish install.

On Android 6 or newer, storage permission must be granted otherwise J Android cannot work properly.

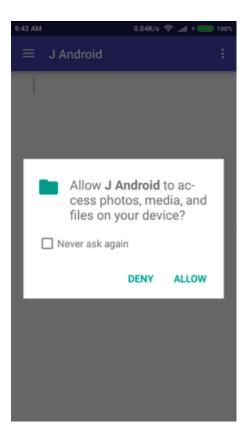

### **JKeyboard**

This is the *JKeyboard* from Michael Dykman. Go to *Settings >> Language & Input* to activate *JKeyboard*. We do not collect your data. Finally scroll up and select *JKeyboard* in the *default* box.

#### **SystemFolders**

\$EXTERNAL STORAGE is the path of the emulated sdcard folder which is usually /storage/emulated/0,

```
rinstall $EXTERNAL_STORAGE/Android/data/com.jsoftware.j.android/files
rbin /data/data/com.jsoftware.j.android/bin
rsystem rinstall/system
raddons rinstall/addons
ruser $EXTERNAL_STORAGE/j901-user
rhome $EXTERNAL_STORAGE
```

other folders will be under ~user

```
~break
~config
~projects
~snap
~temp
```

~break is empty and will not be used.

Upon uninstall, all files under ~install will be removed by Android.

#### File permission

Prior to Android 6 (except Kitkat), files on emulated sdcard and sdcard (except some special folders) are public and can be read and written by all users/apps. Explicit storage permission is required on Android 6 or newer are required for J Android to work properly.

Files under /data/data/{android apps} are owned by the respective apps, and not accessible by other Android apps such as text editor, image viewer.

#### **Location of Shared Libraries**

#### **Startup Files**

```
rinstall/bin/profile.ijs
rinstall/bin/profilex.ijs
rhome/.jprofile.ijs
NB. if present
rinstall/bin/startup_android.ijs
NB. if present
```

profilex.ijs is typically used for setting up system folders. Other customization can be put in either .jprofile.ijs .

#### **Jconsole**

Command line frontend jconsole or jconsole-nopie executable is available with full path name under

```
ijpath '~bin/../libexec
or
'/data/data/com.jsoftware.j.android/app_jandroid/libexec
```

Its file permission is 755. There is no visible icon for jconsole on Android screen.

It can be called from J using 2!:0 or 2!:1 in a non-interactive mode.

Certain Android Apps such as Shell and Terminal Emulator can run jeonsole in an interactive mode.

#### **Async Mode**

By default jandroid runs in sync mode but it can also run in async mode where J engine runs in separate thread. The following features requires async mode

- console keyboard input of 1!:1[1 and explicit definition
- debug and suspension (GUI debug not supported)

Use wd command to switch between sync and async mode,

```
wd 'setj asyncj 0' NB. sync
wd 'setj asyncj 1' NB. async
```

and restart J to take effect.

### **Force Update**

| The Android APK file contains system base library and some addons. Whenever jandroid starts, it will check the version number stored in | 16 |
|----------------------------------------------------------------------------------------------------|----|
| r                                                                                                    |    |
| rinstall/assets_version.txt                                                                                                    |    |
| to determine if it needs to decompress and overwriting files. If you want to decompress files again, type                               |    |
| dver ''                                                                                                    |    |
| and restart J, and then quit again to finish install.                                                                                   |    |

## Limitation

- printing not yet supported
- keyboard shortcut is not supported

jandroid will switch back to the default sync mode.

• some addons such as FFTW do not work because of missing shared libraries.

#### **Known issues**

when jandroid has been killed by Android after a long in-activity period, jandroid can not restart and will crash.

Contributed by Bill Lam

Retrieved from "https://code.jsoftware.com/mediawiki/index.php?title=Guides/JAndroid&oldid=27571"

This page was last edited on 21 December 2019, at 07:34.